# Linux on the Ipaq

by Jon Nelson

# Linux on the lpaq

- Distros
  - Familiar
  - Intimate
- GUI's/GUE's
  - Opie
  - GPE
- Window Managers
  - icewm
  - blackbox

#### **Distributions**

- Familiar
  - Entirely based on XFree86's/keithp's Tiny-X server, which includes the latest RENDER extension.
  - Anti-Aliased True-Type Font support in rxvt-aa, matchbox, and fltk (this is extended to any X application using the Xft APIs).
  - Dropbear sshd included by default.
  - The latest releases include JFFS2 support, which enables you to have read/write access to the iPAQ's Flash.

# Distributions

- Familiar cont'd
  - Integrated Python v2.3 w/ PyGtk and PyGDKImlib.
  - Binary and Library compatible w/ Debian's ARM distribution. In most cases, programs (as long as their dependencies are met) can be taken from Debian and executed on the iPAQ w/out issue.
  - Full package support based on ipkg.
  - Many system programs are implemented using busybox, saving much space.

# Distributions

- Intimate
  - Based on Familiar
  - Full blown Debian package management
  - Needs 140MB for base image
  - KDE

# **Graphical User Environments**

#### Opie

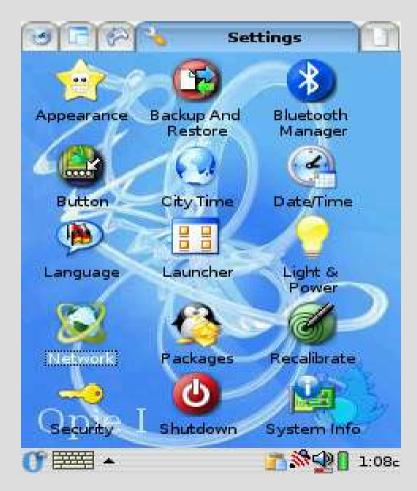

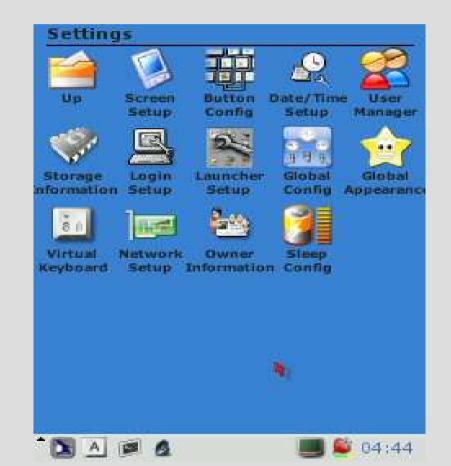

**GPE** 

# Window Managers

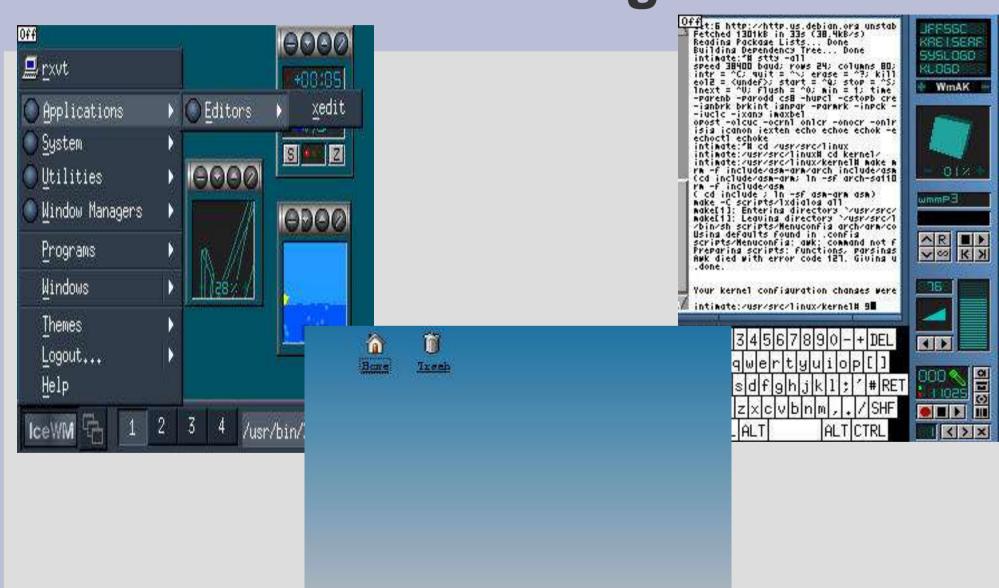

📴 🛇 🟠 🎱 🖄 🞘 🕮 👰 🖗 🥖 📘 2 🔳 🤜

# **Familiar Installation**

- Familiar 0.7.2
- Models Supported
  - H3100, H3600, H3700, H3800, H3900, H5100,
    H5400, and H5500
- Prerequisites
  - Need CF card and sleeve or serial connection
  - Internet connection is nice but not needed
  - Need a Windows box
- Download files

- Install bootloader
  - Copy BootBlaster and bootldr files to Ipaq
    - Extract from downloaded .tar
    - ActiveSync, Synce, CF/MMC/SD, FTP, Pocket IE
    - Follow directions
  - Keep Ipaq plugged in
  - Make backup of WinCE
  - Flash ROM
  - Follow instructions

- Installing Linux image
  - Need serial connection
    - USB/serial cradle best option
    - hyperterminal or minicom
      - 115200 8N1 serial configuration
      - no flow control
      - no hardware handshaking
  - At the "boot>" prompt
    - 'load root'
    - ymodem upload jffs2

boot> load root loading flash region root ready for YMODEM download.. Erasing sector 00140000 Erasing sector 00180000 Erasing sector 001C0000 Erasing sector 00200000

addr: 00360000 data: 781590DB addr: 00370000 data: 642637AE addr: 00380000 data: E0021985 addr: 00390000 data: 15DA97EC Erasing sector 00FC0000 writing flash..

addr: 00100000 data: E0021985 addr: 00110000 data: E3BAD617 addr: 00120000 data: 0FA1F57B addr: 00130000 data: 9343AEEB

addr: 00600000 data: E0021985 addr: 00610000 data: FFFFFFF addr: 00620000 data: FFFFFFFF addr: 00630000 data: FFFFFFFF verifying ... formatting ... done. boot>

'boot'

# **Post Install**

- Default I:p
  - root:rootme
- Get Ipaq on the Internet
  - WiFi
  - USB Networking
- ntpdate -b time.handhelds.org
- ipkg update
- ipkg upgrade

# **Cool Addons**

- Kitchensync
  - Sync anything with anything
  - Supposed to be in KDE 3.2
  - Currently slightly broken
  - http://www.handhelds.org/~zecke/kitchensync.htr
- QtopiaDesktop
  - Can't print in v1.6
  - ftp://ftp.trolltech.com/qtopia/source
- Wellenreiter
  - wireless network discovery and auditing tool
  - http://www.wellenreiter.net

# **Cool Addons**

- Opie-sh
  - "Opie-sh is an app designed to let you use QT dialogs from the shell. It is especially useful for writing interactive shell scripts."
  - http://www.rit.edu/~tfs1812/cgi-bin/document.pl?c
- OpieQuest
  - OpieQuest is a Perl/Tk script that extracts the driving directions from mapquest.com (.de, .fr, or .co.uk) and then sends them to your PDA running Opie.
  - http://www.linuxnotes.net/wiki.pl?OpieQuest

# **URL's of Interest**

- http://familiar.handhelds.org
- http://opie.handhelds.org
- http://intimate.handhelds.org
- http://handhelds.org